# **Travel Quick Guide**

NOTE: This is only an overview of travel requirements. For complete travel procedures, see the <a href="March2024">DMPS Business & Finance Procedure Manual</a>
Last Updated: March 2024

Pre-Travel

While Traveling

Post-Travel

### Submit Travel Request Web Form

 Receive BusinessPlus Workflow Approval (via Email)

### Pre-Book Travel Expenses

- Book Registration, Hotel, Flight
  - Use p-Card
  - Submit Itemized Receipts to Office Manager / Bookkeeper / Administrative Assistant within 5 days

#### **Travel**

- Hotel Expenses
  - Use p-Card
- Meals Expenses
  - Per DiemReimbursement
- Ground Expenses
  - Reimbursement (itemized receipts, 20% tip)
  - p-Card (itemized receipts, 20% tip)

## Complete Expense Report (within 7 days)

- Update Expense Estimates to Actuals
- Submit Approval Email
  - In PDF
- Submit Conference Agenda
  - In PDF
- Submit Itemized Receipts
  - Pre-booked expenses
  - p-Card expenses
  - Reimbursement expenses

# Pre-Travel: Submit Travel Request

TIP: Employee Online can be accessed while in a district building and using the district network (connected via secure district wifi or ethernet)

TIP: Use the Edge browser

Each employee
must submit a
completed Travel
Authorization
Request (Prior
Approval) form via
webform in
Employee Online

Employees will receive approval email notification from BusinessPlus workflow when their travel request has been approved

## Save the approval email as a PDF

- Submit to OM/BK when submitting pretravel expenses
- Attach to the travel expense report posttrip

# Pre-Travel: Pre-Book Travel Expenses

After receiving approval, use a p-Card for conference registration, book hotel/flight, etc.

- Travel is only authorized for one day before the conference begins (unless other business purpose noted)
- The district only covers "reasonable and necessary expenses"
- For out of state trips, if driving instead of flying, the district only covers up to average round trip airfare analysis must be included
- Any additional costs due to personal travel or changes to travel due to personal reasons are the traveler's responsibility
- Plane tickets should be the lowest cost available, which is generally non-refundable with no insurance (including one bag fee per person – checked or carryon). No other electable add-ons are allowed.
- When securing a hotel, if a conference room block is no longer available, the hotels should be of a similar rate (or less than) the rate negotiated by the conference.

Submit all pre-book receipts to p-Card reconciler within 5 days

• Save these receipts and Conference Agenda to attach to the travel expense report post-trip

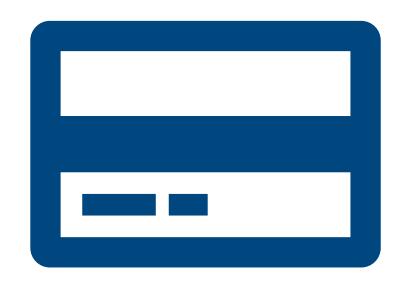

# While Traveling: p-Card Required

### Travelers must take a district pCard

- The pre-book is just a reservation, the hotel will need the physical card to swipe at check-in
- p-Cards can be checked out from Office Manager / Bookkeeper / Administrative Assistant (or can be an individual's card)

# While Traveling:

Meals & Incidentals and Ground Transport (train, taxi, rideshare)

Use Personal Funds

#### **Ground Expenses**

- Get and submit itemized receipts
  20% max tip
- Employee reimbursed after Expense Report is Submitted & Approved

### Meal/Incidental Expenses

- No need to keep receipts
- Daily rate starts at \$59
- Assuming no meals provided; If meals are provided, the per diem is reduced accordingly; rate adjusted for first/last day of travel
- Employee reimbursed after Expense Report is Submitted & Approved

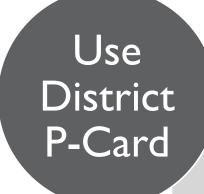

### **Ground Expenses**

- Get and submit itemized receipts
- 20% max tip

# Post-Travel: Complete Travel Expense Report

Within 7 business days, Employees must complete the travel expense report web form in Employee Online

Update travel estimates to actual expenses

### Submit the following in PDF

- I) Approval e-mail
- 2) Conference agenda
- 3) Itemized p-card receipts
- Pre-travel expenses (registrations, bookings, etc.)
- Expenses incurred during travel (example: ground transportation, parking)
- 4) Itemized personal receipts for reimbursement
- Expenses incurred during travel (example: ground transportation, parking)

### Unallowable Expenses

- Unallowable purchases / overages must be paid by the employee to the district.
- Option I: pay in person (Office Manager / Bookkeeper) or make payment online + Attach the repayment receipt in the Expense Report
- Option 2: reduce reimbursement owed

# Post-Travel: Review by Business Office

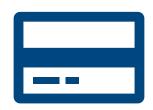

### AP will review all p-Card expenditures

Employee must repay any unallowable purchase / overage + Include documentation of reimbursement as an attachment in the Expense Report OR elect to reduce reimbursement

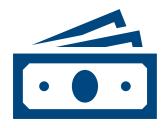

# AP will review M&I and out-of-pocket expenses for reimbursement to Employee

Reimbursement will be processed and remitted via direct deposit